# **TerraSnow Enterprise Documentation** *Release 0.0.1*

**Plus3 IT Systems**

**Aug 27, 2018**

## **Contents**

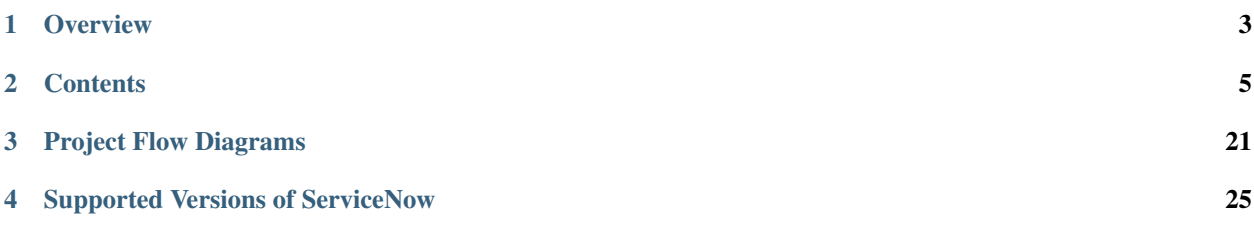

Enables the deployment of AWS resources from ServiceNow via Terraform Enterprise

# CHAPTER 1

**Overview** 

<span id="page-6-0"></span>TerraSnow Enterprise is a collection of scripts that enable the deployment of Terraform resources from a ServiceNow instance via Terraform Enterprise. It was designed to simplify cloud resource consumption at the user level and to operate within a multi-tenant AWS environment.

This project contains a terraform template to deploy a Ngnix reverse proxied, Flask based endpoint that handles Gitlab [Tag](https://docs.gitlab.com/ee/user/project/integrations/webhooks.html#tag-events) and [Push](https://docs.gitlab.com/ee/user/project/integrations/webhooks.html#push-events) events by creating a ServiceNow Terraform Module Catalog Item.

# CHAPTER 2

## **Contents**

## <span id="page-8-0"></span>**2.1 Installation**

TerraSnow is maintained in two separate repositories.

The first maintains the TerraSnow Enterprise Instance and backing code as a terraform deployable host. It is maintained in this project's repo under /scripting\_host.

The second repository hosts the accompanying [ServiceNow scoped application.](https://github.com/userhas404d/terrasnow-enterprise-scoped-app)

### **2.1.1 Overview**

- 1. *Configure ServiceNow*
	- (a) *Create the TerraSnow Configuration File*
	- (b) *Configure/Deploy your MID Server*
	- (c) *Install the TerraSnow Scoped Application*
	- (d) *Associate the TerraSnow application with your MID server*
	- (e) *Create the TerraSnow API User*
	- (f) *Collect the required sys\_ids*
- 2. *Configure Terraform Enterprise*
- 3. *Upload the TerraSnow Configuration file to S3*
- 4. *Deploy the TerraSnow Instance*
- 5. [Proceed to the usage section to create your first terraform catalog item](doc:usage)

## **2.1.2 Assumptions**

- Working familiarity with terraform module development and terraform based resource deployment within AWS
- Passing understanding of ServiceNow application development
- Familiarity with AWS IAM role assignment and configuration

## **2.1.3 Requirements**

- Admin access to the target AWS account
- The [latest version of terraform](https://www.terraform.io/downloads.html) installed on the machine from which the TerraSnow Instance template will be deployed
- Pre-configured [Gitlab](https://about.gitlab.com/) instance
- Pre-configured ServiceNow Instance
- Web console access to Terraform Enterprise
- A MID Server ..

#### NOTE:

The MID Server must be deployed in the target AWS account with an instance role that has been granted assume role privileges to the accounts in which terraform resources will be deployed.

The MID Server must be associated with your ServiceNow instance

All of these services can be used with TerraSnow Enterprise in their SaaS form(s) with the exception of the ServiceNow MidServer.

### **2.1.4 Setup**

- 1. Clone the [TerraSnow Enterprise](https://github.com/userhas404d/terrasnow-enterprise/) repo to your workstation.
- 2. Create a file called config.ini in the root of the terrasnow-enterprise directory. See the *Configuration File* section of this document for this file's structure.
- 3. Fork the [TerraSnow Enterprise Scoped Application](https://github.com/userhas404d/terrasnow-enterprise-scoped-app) project into a personal repo.

NOTE: The scoped application can be loaded into your ServiceNow instance directly from this repo. However, you will be unable to commit any local changes you make unless you follow [these steps](https://community.servicenow.com/community?id=community_blog&sys_id=d2cc6265dbd0dbc01dcaf3231f9619ee) to point your application at a different repository.

#### **Configure ServiceNow**

The following instructions outline the steps required to configure your ServiceNow instance for use with the TerraSnow application.

#### **Create the TerraSnow Configuration File**

NOTE: Terraform Enterprise and ServiceNow environment specific details are stored within a configuration file.

These settings are pulled by the TerraSnow Instance automatically and as needed.

This file must be stored in an S3 bucket that is read-accessible by the TerraSnow instance (configurable via the associated AWS Instance Role). Additionally, it is recommended that this file be stored in an encrypted S3 bucket due to its sensitive nature.

The expected file structure is as follows:

File Name: config.ini

Contents:

```
[SERVICENOW]
INSTANCE_NAME=
SN_API_USER_NAME=
SN_API_USER_PWD=
TF_CATALOG=
CATEGORY=
TFE_WORKFLOW=
SYS_PACKAGE=
[TERRAFORM_ENTERPRISE]
INSTANCE_NAME=
ATLAS_TOKEN=
```
#### **ServiceNow**

Overview of the config.ini settings for ServiceNow specific information

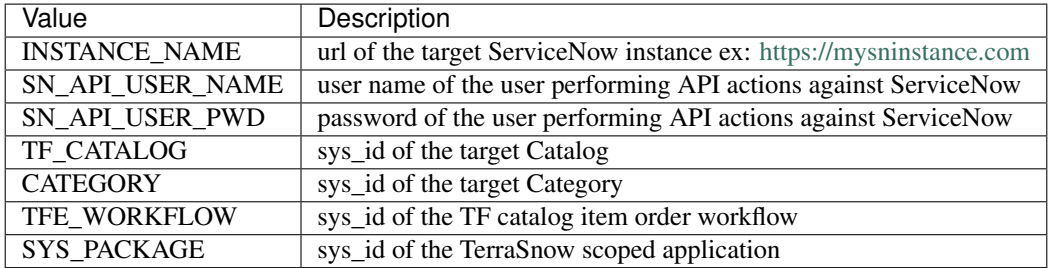

#### **Terraform enterprise**

Overview of the config.ini settings for Terraform Enterprise specific information

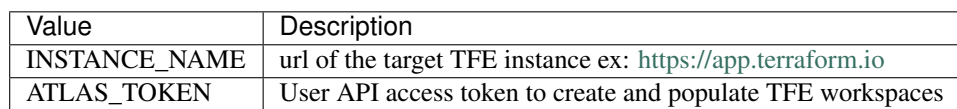

#### **Configure/Deploy your MID Server**

Deploy a MID server into the target AWS environment. This mid server will be making the API calls against the TerraSnow Instance in order to deploy resources against TerraForm Enterprise.

#### NOTE:

The MID Server must be deployed in the target AWS account with an instance role that has been granted assume role privileges to the accounts in which terraform resources will be deployed.

The MID Server must be associated with your ServiceNow instance

#### **Install the TerraSnow Scoped Application**

Import the TerraSnow scoped application from your personal repo by following the official ServiceNow instructions for [Importing applications from source control.](https://docs.servicenow.com/bundle/kingston-application-development/page/build/applications/task/t_ImportAppFromSourceControl.html)

#### **Associate the TerraSnow application with your MID server**

- 1. From your ServiceNow instance navigate to Service Mapping > MID Servers
- 2. Select the MID server that was deployed to your target AWS account.
- 3. Select the Supported Applications tab and click Edit...
- 4. Add terraform-snow and confirm that it now shows in the Supported Applications list

#### **Create the TerraSnow API User**

1. Create an account on the ServiceNow instance that has the following roles:

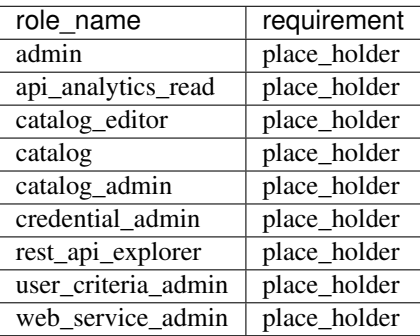

1. Add the user name and the user's password to the values for SN\_API\_USER\_NAME and SN\_API\_USER\_PWD respectively in config.ini

NOTE: You *must* login to your ServiceNow instance with this user at least once and select the terraform-snow application scope. If you fail to do so TerraSnow catalog items will be created in the global scope.

#### **Collect the required sys\_ids**

#### **From the Terraform Resources Catalog**

- 1. Within the TerraSnow Scoped application locate the Terraform Template Catalog (Terraform Resources Scoped App)
- 2. Copy the sys\_id of the catalog (Retrievable from the sys\_id option of the right click context menu in the catalog list view) and update the value of TF\_CATALOG in config.ini
- 3. Copy the sys\_id of the terraform resources catalog category (retrievable from the sys\_id option of the right click context menu in the catalog Categories tab) and update the value of CATEGORY in config.ini

#### **From the Terraform Resources Workflow**

- 1. Locate the terrasnow-enterprise scoped workflow within the TerraSnow scoped application
- 2. From the workflow properties context menu, right click and copy its sys\_id
- 3. Update the value of TFE\_WORKFLOW in config.ini

#### **Configure Terraform Enterprise**

NOTE: Testing and development was done against Terraform Enterprise using a single Organization.

#### **Generate a user API Token**

- 1. Generate an API token for a Terraform Enterprise user: TFE console > User Settings > Tokens
- 2. Update the value of ATLAS\_TOKEN in config.ini

#### **Upload the configuration file to S3**

Requirements:

- 1. This bucket *must* be private
- 2. The IAM Instance Role that is assigned to the TerraSnow Instance must have read access to this bucket

#### Recommendations:

- 1. Ensure the bucket is encrypted.
- 2. Configure the bucket with versioning to prevent inadvertent loss of information

#### **Deploy the TerraSnow Instance**

This instance will perform all the 'heavy lifting' when it comes to building the catalog item(s) within ServiceNow as well as the Workspace creation within Terraform Enterprise when the catalog item is ordered.

#### **Deployment**

NOTE: Successful deployment requires that the environment specific configuration file has been populated with the correct information and uploaded to S3.

- 1. Navigate to the scripting\_host folder and create a terraform.tfvars file specific to the target AWS env
- 2. Configure the local env to target the correct AWS account either via the [AWS cli](https://docs.aws.amazon.com/cli/latest/userguide/cli-chap-getting-started.html) or by modifying the provider block in main.tf
- 3. Run terraform apply
- 4. Proceed to the usage section for catalog item creation and gitlab repo configuration.

#### **API Endpoints**

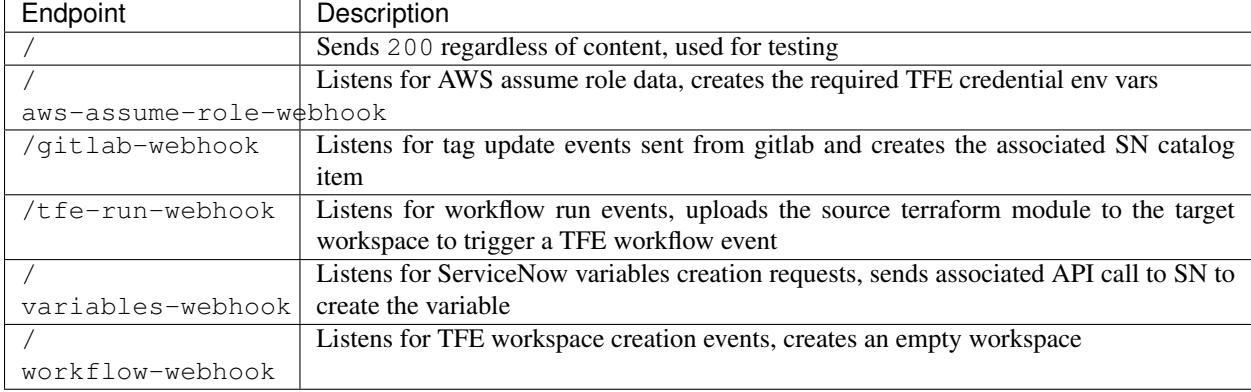

On successful deployment the instance is configured with the following endpoints:

#### **Create your first Terraform Catalog item**

See the [usage](doc:usage) section of this guide for more details.

## **2.2 Usage**

### **2.2.1 Requirements**

- The Installation procedures have been completed successfully.
- A working Gitlab instance

#### Notes:

- Module repositories must meet the same requirements as those outlined for addition to the [Terraform](https://www.terraform.io/docs/enterprise/registry/publish.html) [Module Private Registry](https://www.terraform.io/docs/enterprise/registry/publish.html)
- This project was successfully tested against the watchmaker [lx-instance](https://github.com/plus3it/terraform-aws-watchmaker/tree/master/modules/lx-instance) module.
- The source terraform module has a separate main.tf and variables.tf file. Variables not defined in variables.tf will not be included in the resulting ServiceNow catalog item.

### **2.2.2 ServiceNow TF catalog item creation**

- 1. Create a Gitlab repo with the terraform-<PROVIDER>-<MODULE\_NAME> name format
- 2. Add the TerraSnow instance public key to the repo (available at the https:// YOUR\_TERRASNOW\_INSTANCE/pub-key/key.txt) and grant the TerraSnow instance read access to the repo.
- 3. Add a version tag to the project before commit that follows the [PEP 440](https://www.python.org/dev/peps/pep-0440/) standard (ex: 1.0.2)
- 4. Add the TerraSnow instance url as a webhook under Repo > Settings > Integrations
	- Select Tag push events and Enable SSL verification
- Paste in the TerraSnow instance gitlab webhook url: http://YOUR\_TERRASNOW\_INSTANCE/ gitlab-webhook
- Click the Add Webhook button to complete
- 5. Kick off the ServiceNow catalog item build process by either manually triggering the webhook or incrementing the project's version tag: git tag -a v0.0.1 -m 'test' && git push origin --tags
- 6. The Terraform resource catalog item should now be available for order via the target ServiceNow instance.

Note: There is an issue with the ServiceNow catalog item OnLoad client scripts associating with their target variables (see the comments in the embedded client scripts for more details). Unfortunately, this is a manual step for now.

#### **2.2.3 Deploying TF resources from ServiceNow**

Navigate to the TerraForm ServiceNow Catalog via either the Terraform service portal https:// YOUR\_SNOW\_INSTANCE/tfcm or via the application studio.

On order, the workflow should be triggered and a workspace will be created on the target Terraform Enterprise instance.

Current workspace naming convention is the ServiceNow REQ sys\_id but this may be updated in a future release

## **2.3 Scripting Host**

Documentation that outlines the configuration of the terraform deployable scripting host.

#### **2.3.1 Module Input Variables**

Variable: subnet\_id Description: The target subnet id for the TerraSnow instance

**Variable:** env\_type **Description:** Suffix added to the instance name (dev, test, prod, etc.)

Variable: alias\_name Description: Value used in building the instance name and the instance domain name.

Variable: target\_r53\_zone Description: Target route 53 zone in which to build the resulting domain name entry.

Variable: pub access sq Description: The security group within the target AWS account that allows public access.

Variable:  $\text{priv\_access\_vpc\_id}$  Description: ID of the VPC that provides private access within the target AWS account.

Variable:  $\text{priv\_alb\_subnets}$  Description: List of subnets that are backed by the private ALB.

Variable: subnet\_id Description: The id of the security group in which to place the instance

Variable: sg\_allow\_inbound\_from Description: Source security group to allow inbound traffic into the instance's private security group.

Variable: instance\_type Description: AWS instance type (t2.micro, t2.medium, etc.)

**Variable:** key name **Description:** SSH public key used to login to the TerraSnow instance.

Variable: instance role Description: Role to associate with the TerraForm Scripting host instance. Requires read access to the S3 bucket where the TerraSnow configuration file is stored.

Variable: private\_gitlab\_server Description: "hostname of the gitlab server. ex: gitlab.mydomain.net. Passed as a variable into the TerraSnow host initialization script. Used to add the gitlab host as a trusted ssh endpoint and enable use of git clone via SSH.

## **2.3.2 Outputs**

Variable: private\_ip Value: IPv4 IP address Description: The private IP address of the TerraSnow instance

Variable: aws\_assume\_role\_webhook Value: [https://INSTANCE\\_FQDN/aws-assume-role-webhook](https://INSTANCE_FQDN/aws-assume-role-webhook) Description: The AWS assume role API endpoint of the TerraSnow instance

Variable: gitlab\_webhook Value: [https://INSTANCE\\_FQDN/gitlab-webhook](https://INSTANCE_FQDN/gitlab-webhook) Description: The gitlab webhook endpoint of the TerraSnow instance

Variable: pub\_deployment\_key Value: [https://INSTANCE\\_FQDN/pub-key/key.txt](https://INSTANCE_FQDN/pub-key/key.txt) Description: The web accessible path to the public key of the TerraSnow instance. This key is added to the target gitlab repo as a [deploy key](https://docs.gitlab.com/ee/ssh/#per-repository-deploy-keys) with read access to enable the TerraSnow instance to successfully  $q$ it clone.

Variable: tfe\_workflow\_webhook Value: [https://INSTANCE\\_FQDN/workflow-webhook](https://INSTANCE_FQDN/workflow-webhook) Description: The Terraform Enterprise workspace API endpoint of the TerraSnow instance.

Variable: sn\_variables\_webhook Value: [http://INSTANCE\\_FQDN/variables-webook](http://INSTANCE_FQDN/variables-webook) Description: The webhook that triggers the ServiceNow catalog item variables.

### **2.3.3 Overview**

The included terraform module will deploy the following resources.

#### **Terraform Enterprise Scripting Host**

Description: An EC2 instance of the size of your choosing (via the instance\_type variable).

#### Requirements:

- An IAM role that at a minimum has read access to the S3 bucket where the TerraSnow configuration file is stored.
- An AWS environment that has a security group that provides public access. Port 443 is required as all communications done with the TerraSnow api endpoints are over https via the TerraSnow alb.

#### **Application Load balancer**

Description: Created via the included alb module. An ALB that proxies http connections from the TerraSnow instance to https. Backed by an AWS issued https certificate.

Requirements: A separate public access security group within the target AWS account.

#### **TerraSnow Initialization Script**

Description: A bash script that will install and configure the flask application on an EC2 instance.

Requirements: The EC2 instance on which this script is run will require internet access.

## **2.4 API Reference**

## **2.4.1 TerraSnow API endpoints**

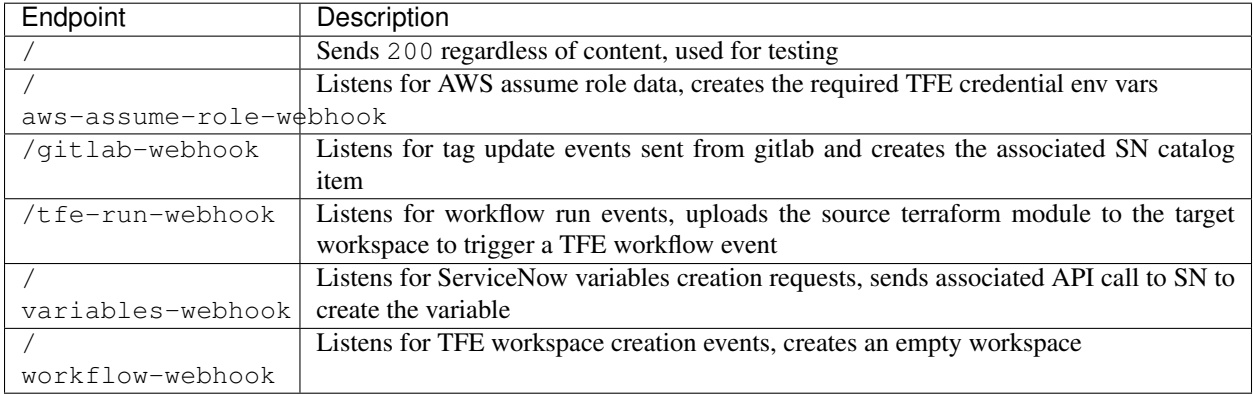

#### **Assume Role**

Listens for AWS assume role data, and creates the following TFE workspace environment variables:

- AWS\_ACCESS\_KEY\_ID
- AWS\_SECRET\_ACCESS\_KEY (created with is\_senative=True)
- AWS\_DEFAULT\_REGION
- AWS\_SESSION\_TOKEN

#### Request Syntax

```
{
  "data": [
    {
    "region": "us-east-1",
    "org_name": "MyTFEorg",
    "workspace_name": "ws-123456ASDFhjklmn",
    "role": "arn:aws:iam::0123456789123:role/target_role",
     "duration": "900"
    }
  ]
}
```
#### Parameters

- region *(string)* [REQUIRED] Target region for resource creation.
- org\_name *(string)* [REQUIRED] Name of the target TFE region
- workspace\_name *(string)* [REQUIRED] Id of the target TFE workspace
- role *(string)* **[REQUIRED]** The target AWS role to assume. This role requires the necessary permissions to deploy the source terraform template in the target account.
- duration *(string)* [REQUIRED] Maps to the DurationSections option in boto3's assume\_role and is subject to the same limitations. Set to 15 minutes by default.

#### Returns

{

}

The response contains the TFE api responses for each environment variable that is created within the target TFE workspace.

```
"access key id": "TFE VARIABLE CREATION RESPONSE",
"secret_access_key": "TFE VARIABLE CREATION RESPONSE",
"region": "TFE VARIABLE CREATION RESPONSE",
"aws_session_token": "TFE VARIABLE CREATION RESPONSE"
```
#### **Gitlab**

Designed to be triggered on Gitlab tag update events. This endpoint triggers a query against the target ServiceNow instance for a catalog item of the source terraform module. If a ServiceNow catalog item is found and its version is less than the current repo's version tag a new ServiceNow catalog item will be created and the previous version's catalog item will be disabled, otherwise no actions are taken.

#### Request Syntax

Expects the standard [gitlab tag update](https://docs.gitlab.com/ee/user/project/integrations/webhooks.html#tag-events) request body

#### Returns

{

}

```
"Status": "200"
```
#### **TFE run**

This endpoint will query the target workspace for the configuration upload url, git clone the target repo from Gitlab, and upload the resulting zip of your repo to the workspace. Currently workspace creation sets Auto Apply to true so any change in the configuration will trigger a Plan and Apply events.

#### Request Syntax

```
{
  "data" : [
   {
   "project_name": "terraform-aws-lx-instance",
   "repo_url": "git@your_gitlab_instance:gitlab.user/terraform-aws-lx-instance.git",
    "module_version": "vx.y.z",
    "workspace_id": "ws-123456ASDFhjklmn",
    "region": "us-east-1"
    }
  ]
  }
```
#### Parameters

- project\_name *(string)* [REQUIRED] Name of your terraform module project.
- repo\_url *(string)* **[REQUIRED]** SSH URI to the target gitlab repo containing your terraform module
- module\_version *(string)* **[REQUIRED]** specific version tag of your repo that you want to associate the workspace with.
- workspace id *(string)* **[REQUIRED]** target TFE workspace id
- region *(string)* **[REQUIRED]** target AWS region in which your terraform resources will be deployed.

#### Returns

{

}

If successful:

```
"Status": "SUCCESS"
```
In the event of an error TerraSnow will return the response given by the TFE instance against it's call to PUT https://archivist.terraform.io/v1/object/<UNIQUE OBJECT ID>

#### **Workflow**

Listens for TFE workspace events, creates an empty TFE workspace and backs it with your source repo and version tag

Request Syntax

```
{
  "data" :
     [
       {
         "region": "us-east-1",
         "org_name": "your_tfe_org",
         "workspace_name": "your_tfe_workspace_name",
         "repo_id": "gitlab.user/tf_project",
         "repo_version": "x.y.z",
         "action": "CREATE"
      }
    ]
}
```
**Parameters** 

- region *(string)* **[REQUIRED]** target AWS region in which the terraform resources will be deployed
- org\_name *(string)* [REQUIRED] the target TFE organization name
- workspace\_name *(string)* [REQUIRED] the target TFE workspace name
- repo\_id *(string)* [REQUIRED] the id of the source terraform module's repo
- repo\_version *(string)* **[REQUIRED]** the target version tag of the terraform module's repo
- action *(string)* [REQUIRED] the desired action on the target workspace, accepts CREATE or DELETE

#### Returns

{

TerraSnow simply passes back the response to the workspace creation api endpoint from the TFE instance.

From the official TFE [workspace api documentation:](https://www.terraform.io/docs/enterprise/api/workspaces.html)

```
"data": {
 "id": "ws-SihZTyXKfNXUWuUa",
 "type": "workspaces",
 "attributes": {
```
(continues on next page)

(continued from previous page)

```
"name": "workspace-2",
      "environment": "default",
      "auto-apply": false,
      "locked": false,
      "created-at": "2017-11-02T23:55:16.142Z",
      "working-directory": null,
      "terraform-version": "0.10.8",
      "can-queue-destroy-plan": true,
      "vcs-repo": {
        "identifier": "skierkowski/terraform-test-proj",
        "branch": "",
        "oauth-token-id": "ot-hmAyP66qk2AMVdbJ",
        "ingress-submodules": false
      },
      "permissions": {
        "can-update": true,
        "can-destroy": false,
        "can-queue-destroy": false,
        "can-queue-run": false,
        "can-update-variable": false,
        "can-lock": false,
        "can-read-settings": true
      }
   },
   "relationships": {
      "organization": {
       "data": {
          "id": "my-organization",
          "type": "organizations"
       }
      },
      "ssh-key": {
       "data": null
      },
      "latest-run": {
        "data": null
      }
    },
   "links": {
      "self": "/api/v2/organizations/my-organization/workspaces/workspace-2"
    }
  }
}
```
## **2.5 ServiceNow Catalog Item**

The details below include descriptions of the variables, client scripts, and script includes utilized in each ServiceNow terraform resource catalog item. Unless otherwise stated variables and client scripts are created automatically.

### **2.5.1 Variables**

ServiceNow catalog item variables are automatically populated with the default values of their terraform module counterparts. Variables that are defined in the terraform module without a default value are created as required ServiceNow catalog item variables.

The provided terraform module's variable description is populated in both the ServiceNow variable question text and tool tip.

#### **tfv**

Type: String

Description: Denotes the prefix given to the variables included in the terraform module's variables.tf file.

#### **adv\_toggle**

Type: CheckBox

Description: Advanced mode toggle that is used to show/hide catalog item variables that are not marked as required.

#### **Roles**

Type: Select Box

Description: Used in conjunction with the populateAWSRoleInfoOnLoad.js client script. Contains the AWS account information for the user's select role.

#### **gen\_OS\_Type**

Type: String Description: not currently in use

#### **gen\_aws\_role**

Type: String

Description: Holds the ARN of the role selected from the Roles dropdown. Auto filled via the enableAfterPopulateRolesOnChange.js OnChange event

#### **gen\_AwsAccountInfo**

Type: Multi Line Text

Description: Used to hold a JSON object of AWS account info. Details on how this information is populated are not currently documented. More information to follow in a later release.

#### **gen\_module\_version**

Type: String

Description: The version of the terraform module as provided in the Gitlab repo tag event.

#### **gen\_region**

#### Type: String

Description: The target region in which AWS resources will be provisioned. Populated via the enableAfterPopulateRolesOnChange.js OnChange event.

#### **gen\_org\_name**

#### Type: String

Description: The name of the Terraform Enterprise Organization. Currently populated from the TerraSnow configuration file.

**gen\_repo\_url**

Type: String

Description: SSH URI to the gitlab repo

### **2.5.2 Client Scripts**

This project contains several ServiceNow client scripts contained within the /sn\_javascript directory that support ease of use when ordering a terraform resource catalog item.

#### **createDiaplyToggleOnChange.js**

Type: OnChange

Associated Variable: adv\_toggle

Description: Used to show or hide 'advanced'/default terraform module options (those variables included in the the terraform module that were provided with default values.)

#### **hideGenericVariablesOnLoad.js**

Type: OnLoad

Description: Hides variables prefixed with gen\_ on the catalog item load event.

#### **populateAWSRoleInfoOnLoad.js**

Type: OnLoad

Description: invokes the populateAWSRoleInfoScriptInclude to populate the roles variable dropdown. This variable's selection value is then passed to TerraSnow via the  $/aws$ -assume-role-webhook endpoint.

#### **enableAfterPopulateRolesOnChange.js**

Type: OnChange

#### Associated Variable: Roles

Description: popluates the gen\_aws\_role, gen\_region variables on selection of the AWS role provided in the Roles variable dropdown

### **2.5.3 Script Includes**

#### **populateAWSRoleInfoScriptInclude.js**

Description: Queries a custom table for the ServiceNow user's associated Active directory group, their default AWS region, and the AWS account ARN that has been associated with that Active Directory group. Returns a JSON object containing this information.

# CHAPTER 3

## Project Flow Diagrams

## **3.1 Terraform Module Creation Workflow**

**TERRAFORM MODULE CREATION WORKFLOW** 

Plus3IT | July 6, 2018

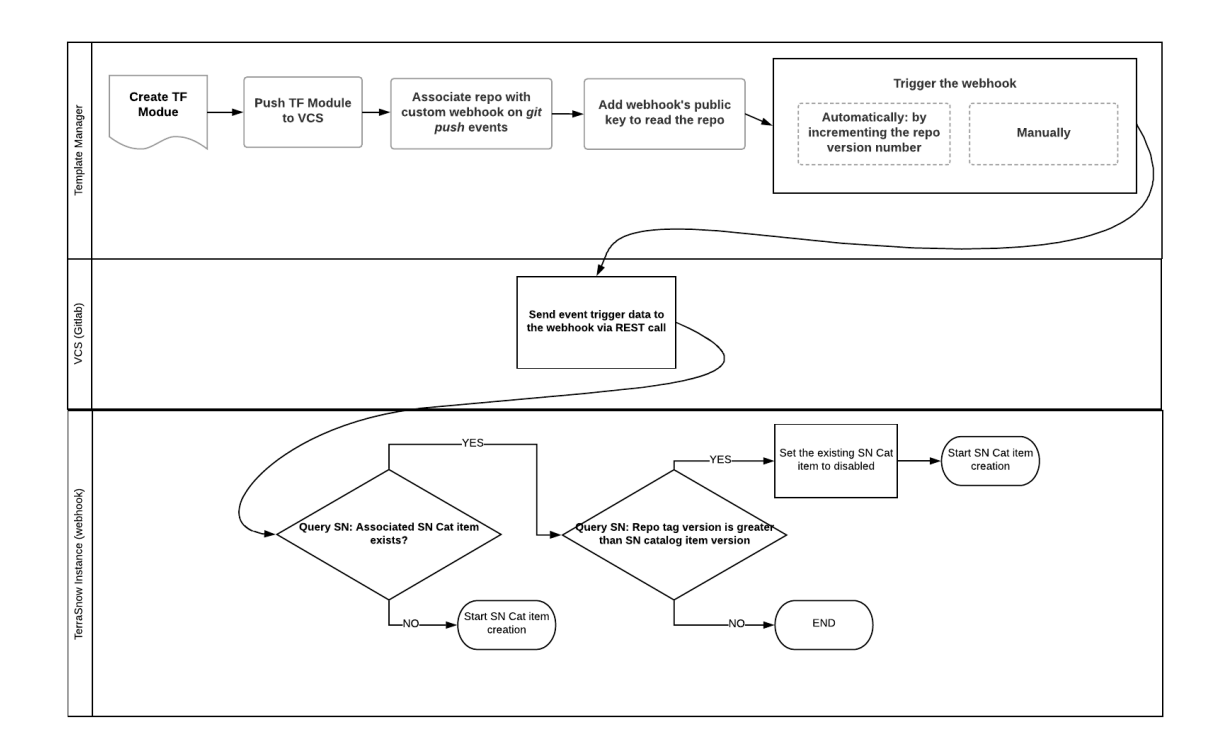

## **3.2 ServiceNow Catalog Item Order**

**SERIVCENOW CATALOG ITEM ORDER** 

Plus3IT | July 6, 2018

PreRequisities/Assumptions:

- Webhook is deployed
- TFE instance has been configured properly
- TF module source repo is configured properly and the associated SN catalog item already exists
- Terrasnow scoped application has been deployed on the target ServiceNow instance

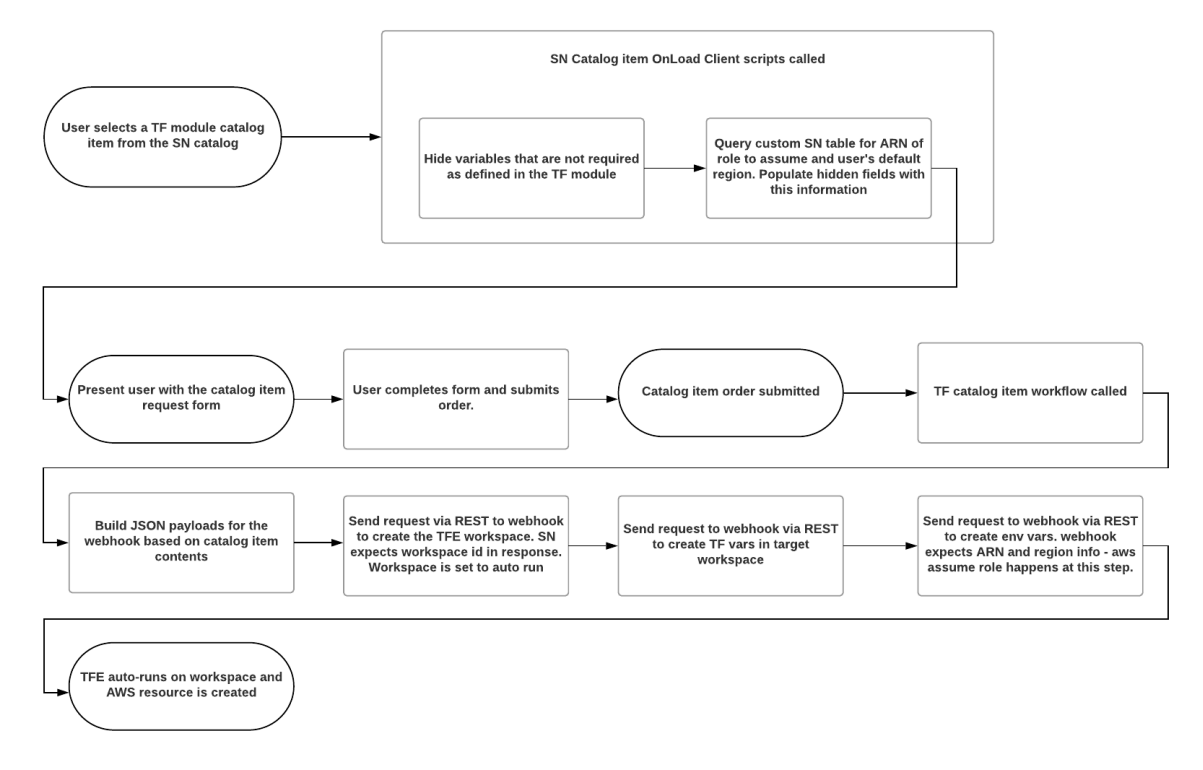

## **3.3 ServiceNow Catalog Item Creation - Detailed**

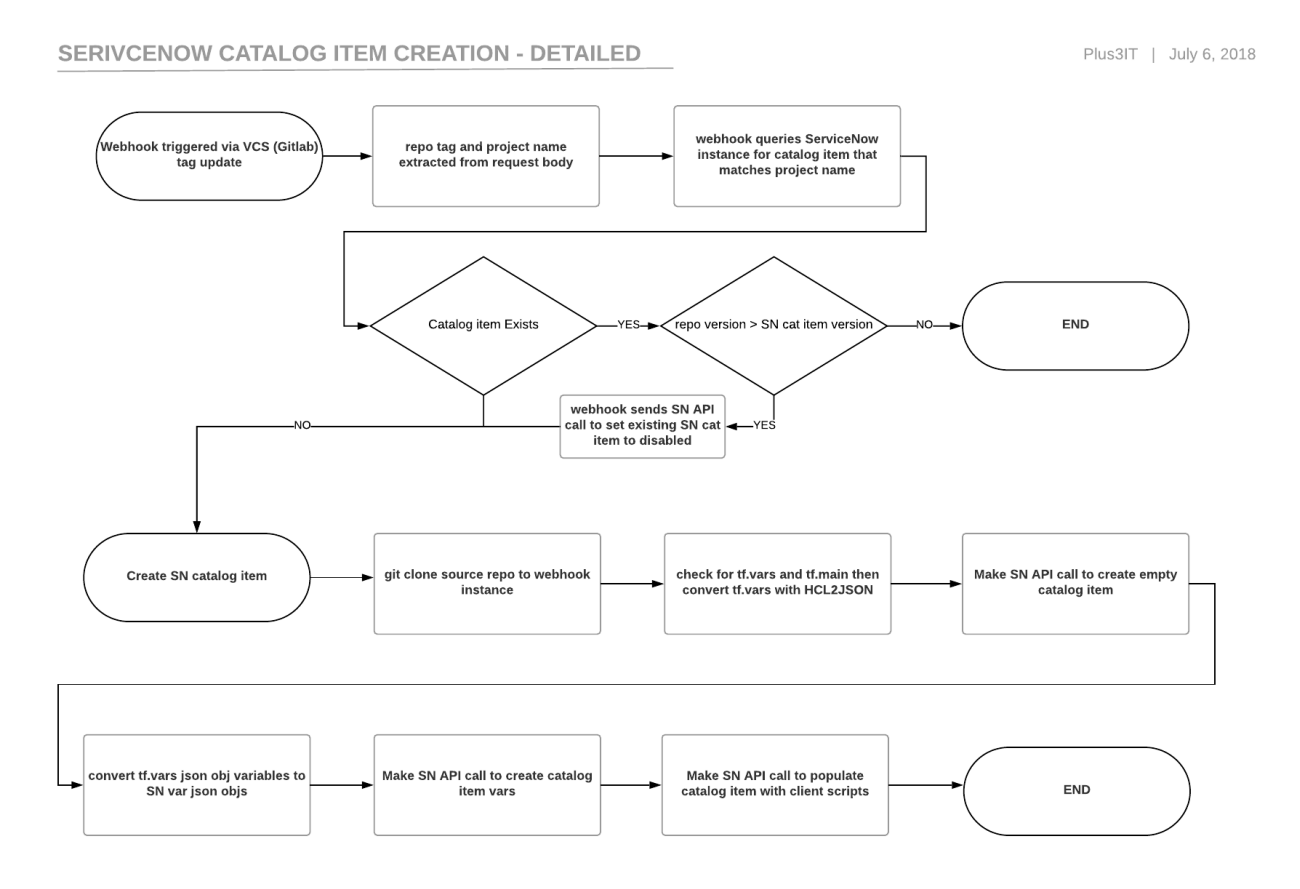

# CHAPTER 4

Supported Versions of ServiceNow

<span id="page-28-0"></span>• Jakarta (tested working)